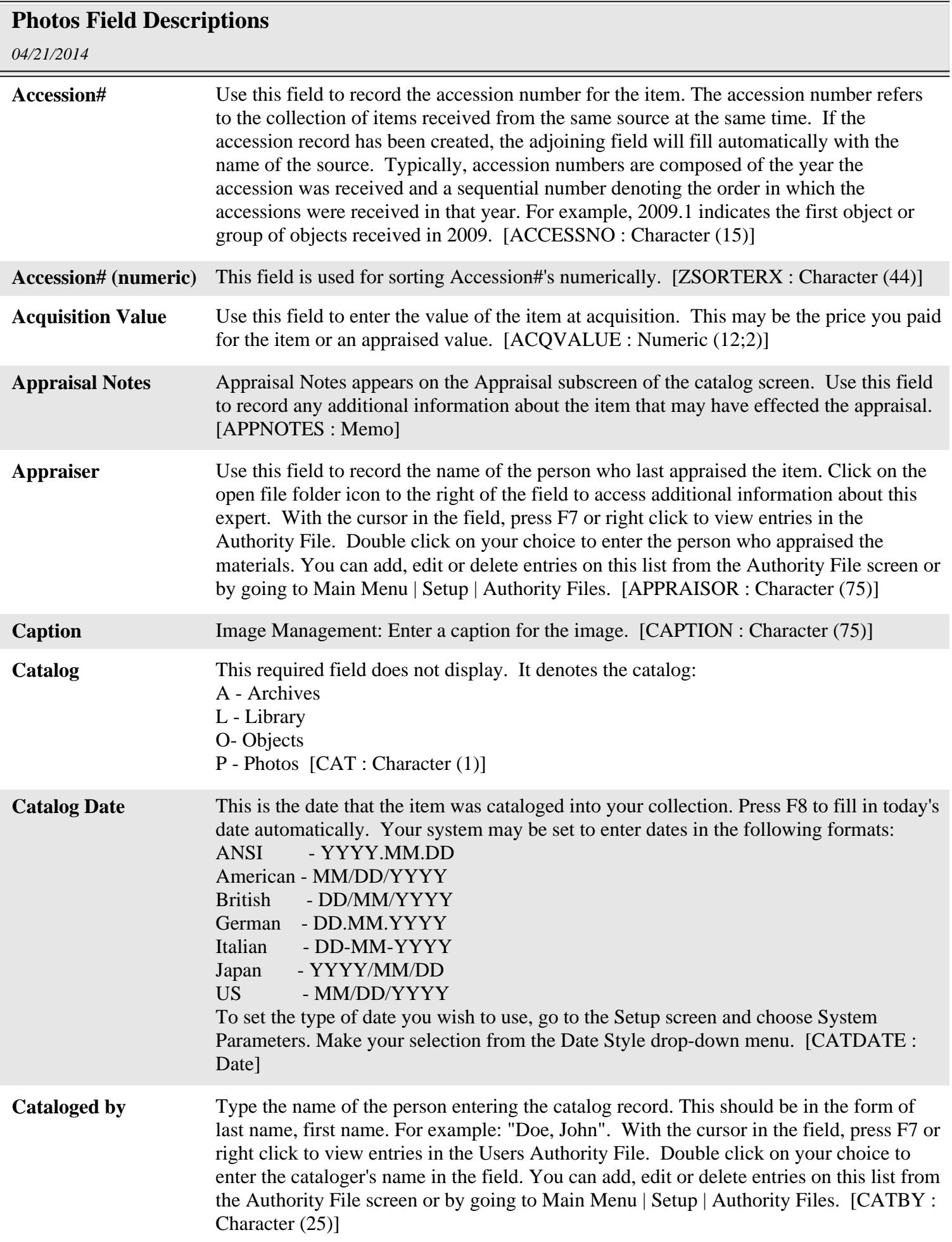

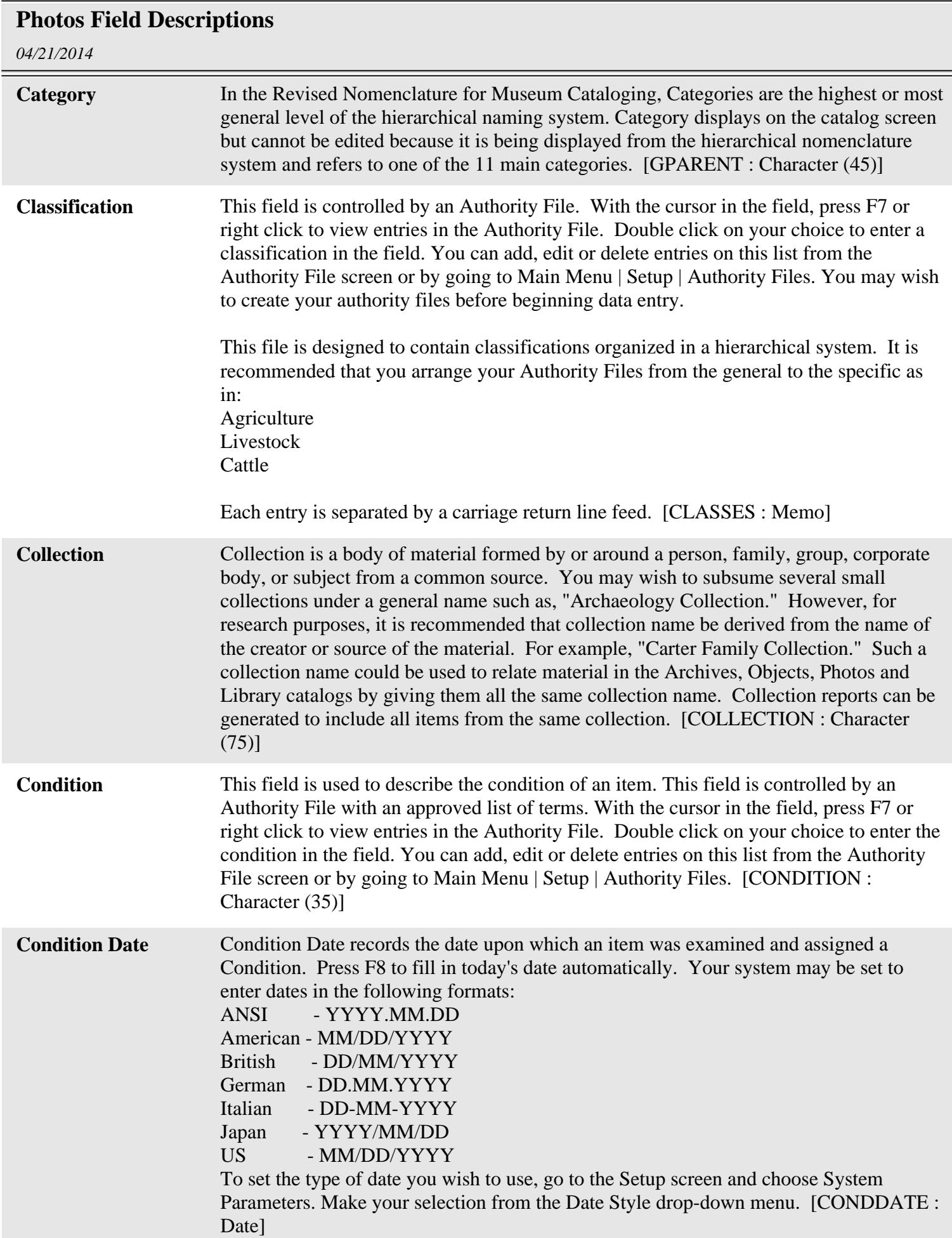

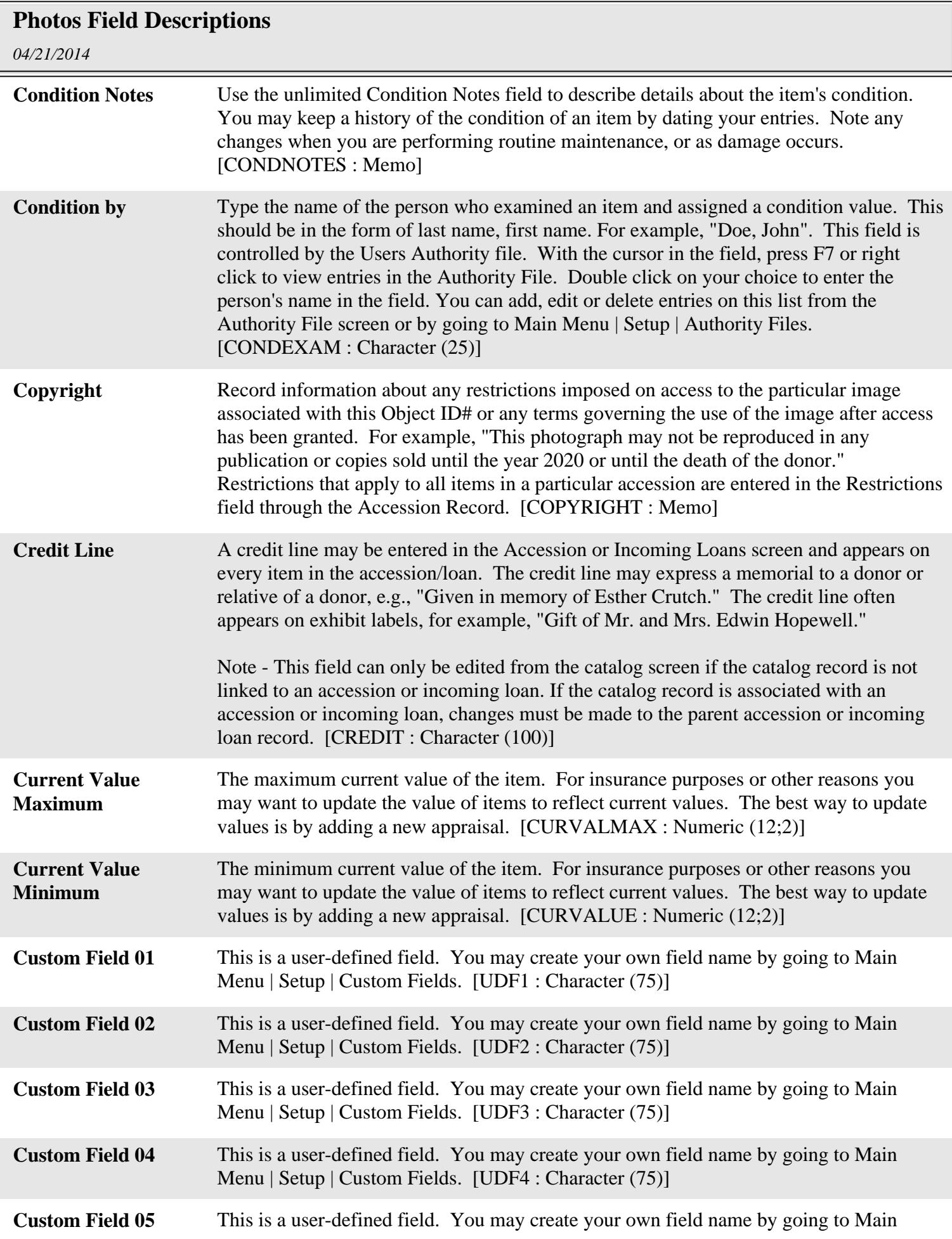

![](_page_3_Picture_147.jpeg)

![](_page_4_Picture_150.jpeg)

![](_page_5_Picture_152.jpeg)

## **Photos Field Descriptions**

![](_page_6_Picture_152.jpeg)

![](_page_7_Picture_153.jpeg)

## **Photos Field Descriptions**

![](_page_8_Picture_163.jpeg)

![](_page_9_Picture_145.jpeg)

![](_page_10_Picture_155.jpeg)

![](_page_11_Picture_140.jpeg)

## *04/21/2014* **Photos Field Descriptions Received Date** The date on which the item was received. Sometimes the exact date is not known. Press F8 to fill in today's date automatically. Your system may be set to enter dates in the following formats: ANSI - YYYY.MM.DD American - MM/DD/YYYY British - DD/MM/YYYY German - DD.MM.YYYY Italian - DD-MM-YYYY Japan - YYYY/MM/DD US - MM/DD/YYYY To set the type of date you wish to use, go to the Setup screen and choose System Parameters. Make your selection from the Date Style drop-down menu. Note - This field can only be edited from the catalog screen if the catalog record is not linked to an accession or incoming loan. If the catalog record is associated with an accession or incoming loan, changes must be made to the parent accession or incoming loan record. [RECDATE : Character (10)] **Received as** "Received as" allows you to select how you have received an item. This field is controlled by a drop-down menu. Click on the downward pointing arrow to the right of the field to view entries in the authority file. Click on your choice to select an entry for the field. You can add, edit, or delete items on this list from Main Menu | Setup | Authority Files. Note - This field can only be edited from the catalog screen if the catalog record is not linked to an accession or incoming loan. If the catalog record is associated with an accession or incoming loan, changes must be made to the parent accession or incoming loan record. [RECAS : Character (30)] **Related Publications** Use this field to record any publication that is based on the use, study, or analysis of the photograph or any publications in which the image is published. [PUBNOTES : Memo] **Relation** This field does not display. It is used to related catalog records. [RELATION : Character (36)] **Search Terms** Search Terms may be used to record any terms, words, or names that will be helpful in researching the catalog database. [STERMS : Memo] **Site Name** Enter the name of the site associated with this item. In the case of archaeological collections, this may be a site name such as "English Camp Site". In the case of paleontological or geological sites, the site name may be in the form of a formation such as "Burgess Shale". [SITE : Character (40)] **Site#** This field may be used to record the Smithsonian or other site number designation for an archaeological site. Site number is linked to the Site Information Screen. [SITENO : Character (30)] **Slide** # Use this field to enter a specific slide number. [SLIDENO : Character (25)] **Source** The name of the original donor or source of the item. This can be the name of the individual donor, organization or other entity from which the accession was received.

![](_page_13_Picture_151.jpeg)

![](_page_14_Picture_165.jpeg)

![](_page_15_Picture_147.jpeg)

Ξ

-

![](_page_16_Picture_151.jpeg)